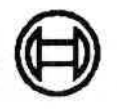

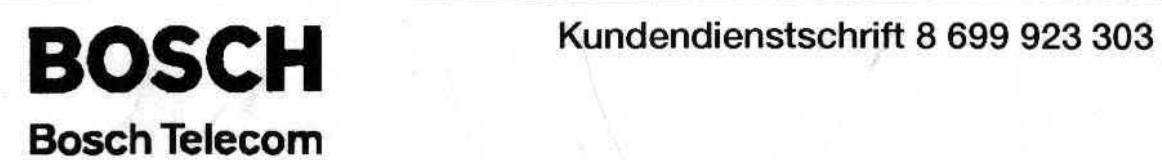

'

..... ...

### 4/93 Digitaler Quittungsrufempfänger QRE83D/QRE1630

.t  $\frac{1}{2}$ 

## Inhalt

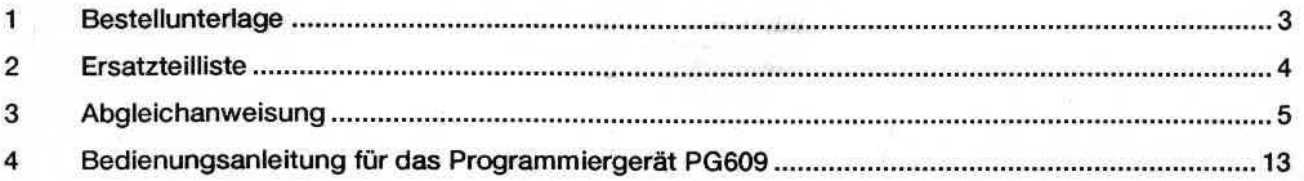

<sup>I</sup>*..* :

### **1 Bestellunterlage**

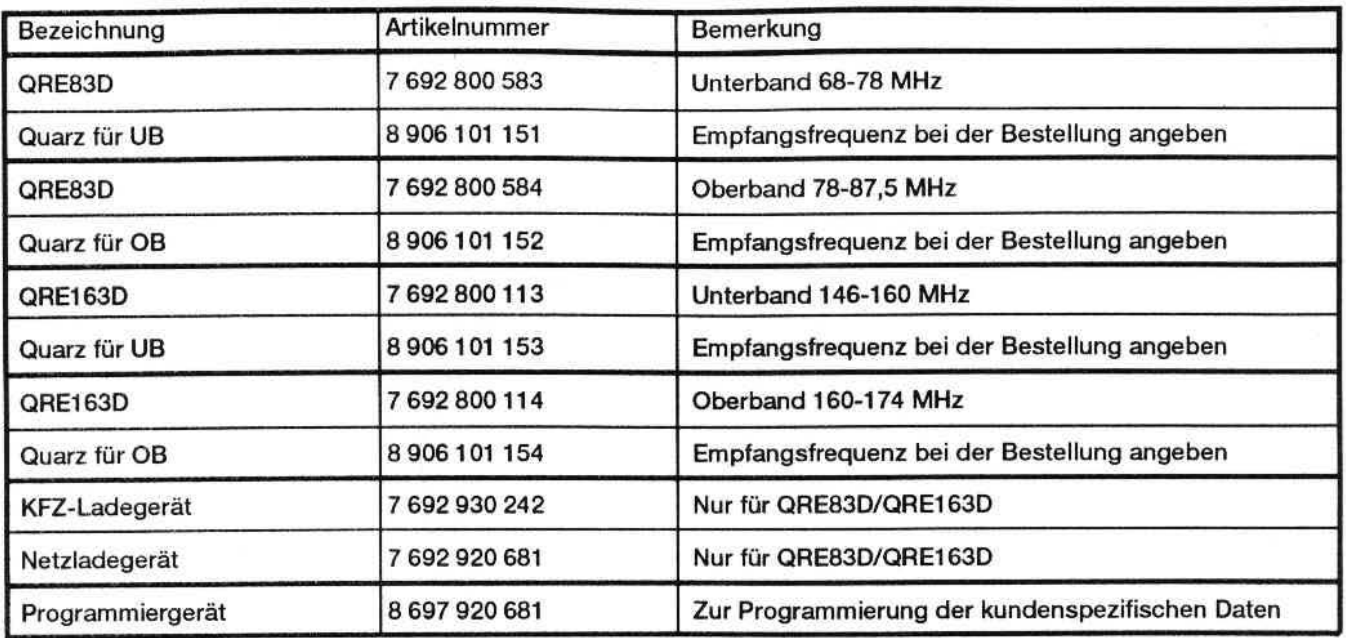

 $\cap$ 

### 2 Ersatzteilliste

Die digitalen Rufempfänger QRE83D/163D sind bei Defekten, die nur durch eine Reparatur der Elektronik zu beheben sind, zur Zentralinstandsetzung an Robert Bosch GmbH, MC/VKD5, Zitadellenweg 33, 1000 Berlin 20, zu schicken.

Für mechanische Reparaturen stehen die folgenden Ersatzteile zur Verfügung:

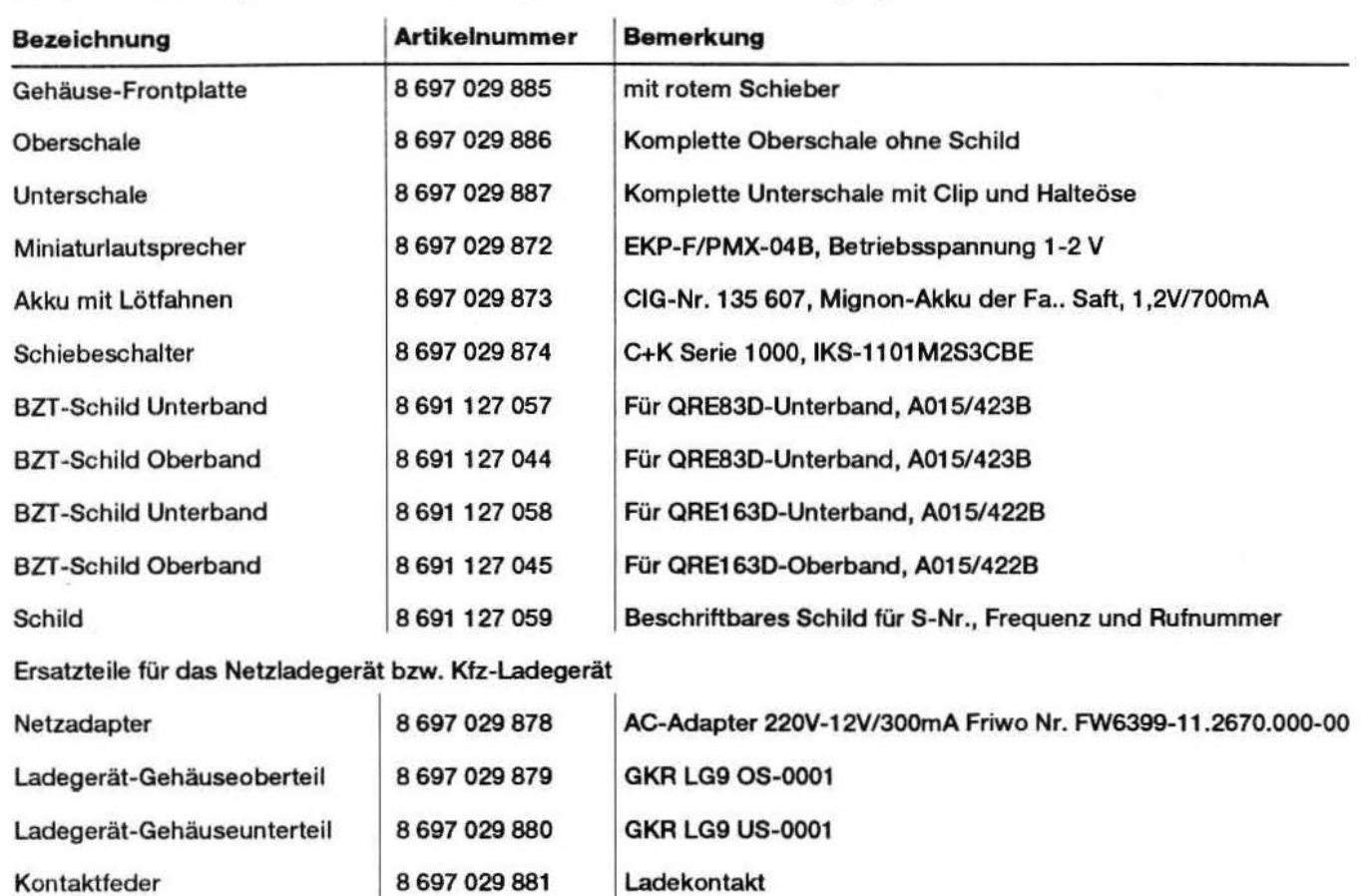

# -- Kundendienstschrift QRE83D/QRE163D 3 **Abgleich- und Prüfanweisung (ohne Prüfaufnahme)**

### Benötigte Geräte

**0 80SCH** 

- 1. Meßsender/500-Koaxkabel mit Koppelschleife {Bild 3)
- 2. Oszilloskop
- 3. NF-Millivoltmeter
- 4. Selektivrufgeber {Encoder)
- 5. TEM-Zelle
- 6. Netzgerät 1 ,25 V mit Strombegrenzung ca. 100 mA
- 7. HF-Millivoltmeter oder Spectrum Analyzer, jeweils mit Tastkopf

### Besondere Hinweise

Achtung: DieAnrufmelder QRE 83 D und QRE 163 D haben eine fest eingebaute Nickel-Cadmium-Zelle {Akku). Bei der Erstellung des Prüfaufbaus und beim Geräteabgleich ist darauf zu achten, daß der Akku auf keinen Fall kurzgeschlossen wird. Der Ein-/Ausschalter muß in die Stellung "Aus" gebracht werden, bevor der Anrufmelder mit dem Netzgerät verbunden wird.

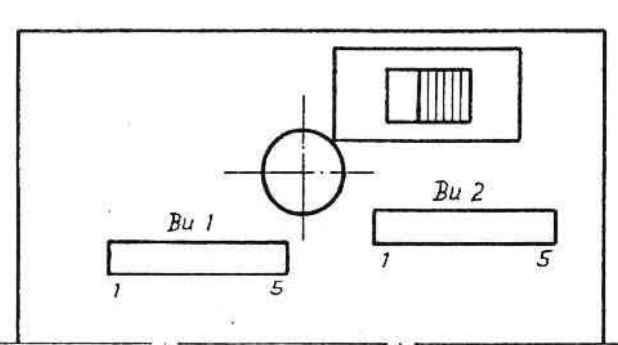

Schalterstellung "Aus"

Die Abgleicharbeiten erfolgen bei abgenommenem Auswerter.

### Quarzeinbau/Quarzspezifikation

QRE 83 D: Unter- und Oberband:  $f_q = f_{e^-}$ 10,7 MHz  $f_{e^-}$ Empfangsfrequenz,  $f_{q}$ =Quarzfrequenz Quarz-Artikei-Nr.: 8 906101 151 {Unterband) 8 906 101 152 (Oberband)

 $QRE 160 D:$  Un

$$
interband: fq = \frac{fg + 10,7}{2} MHz
$$

Quarz-Artikei-Nr.: 8 906 101 153 (Unterband)

$$
Oberband: \quad f_q = \frac{f_e - 10,7}{2} \quad \text{MHz}
$$

Quarz-Artikei-Nr.: 8 906 1 01 154 (Oberband)

> Bei Bestellung bitte Empfangsfrequenz angeben.

Der Quarz ist unter Verwendung einer lsolierscheibe Größe HC-45 einzulöten.

### **0 IIOSCH**

### **Adaptierung des Prüflings**

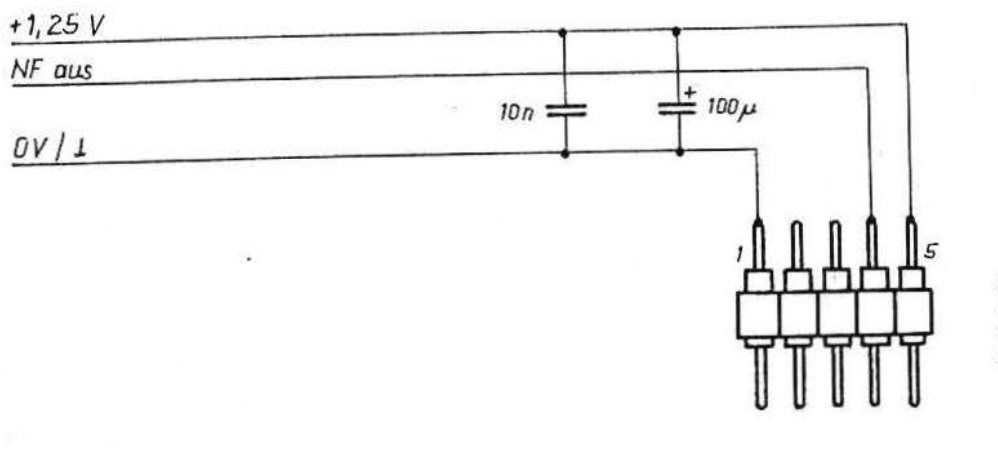

5- polige Stiftleiste z.B. 350-10-105-00-002 (CAB) wird in Buchse Bu2 des Empfängers gesteckt

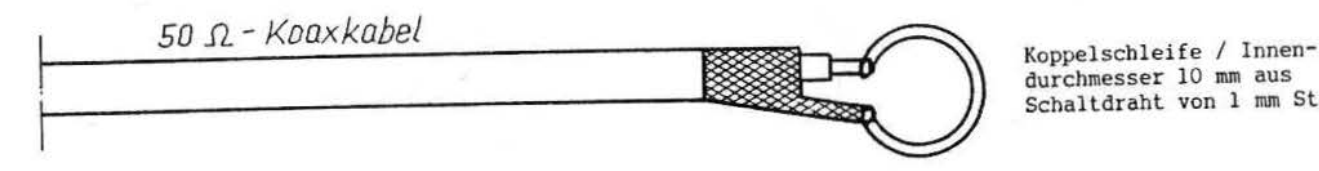

Schaltdraht von 1 mm Stärke

### **Geräteaufbau für Abgleich**

r

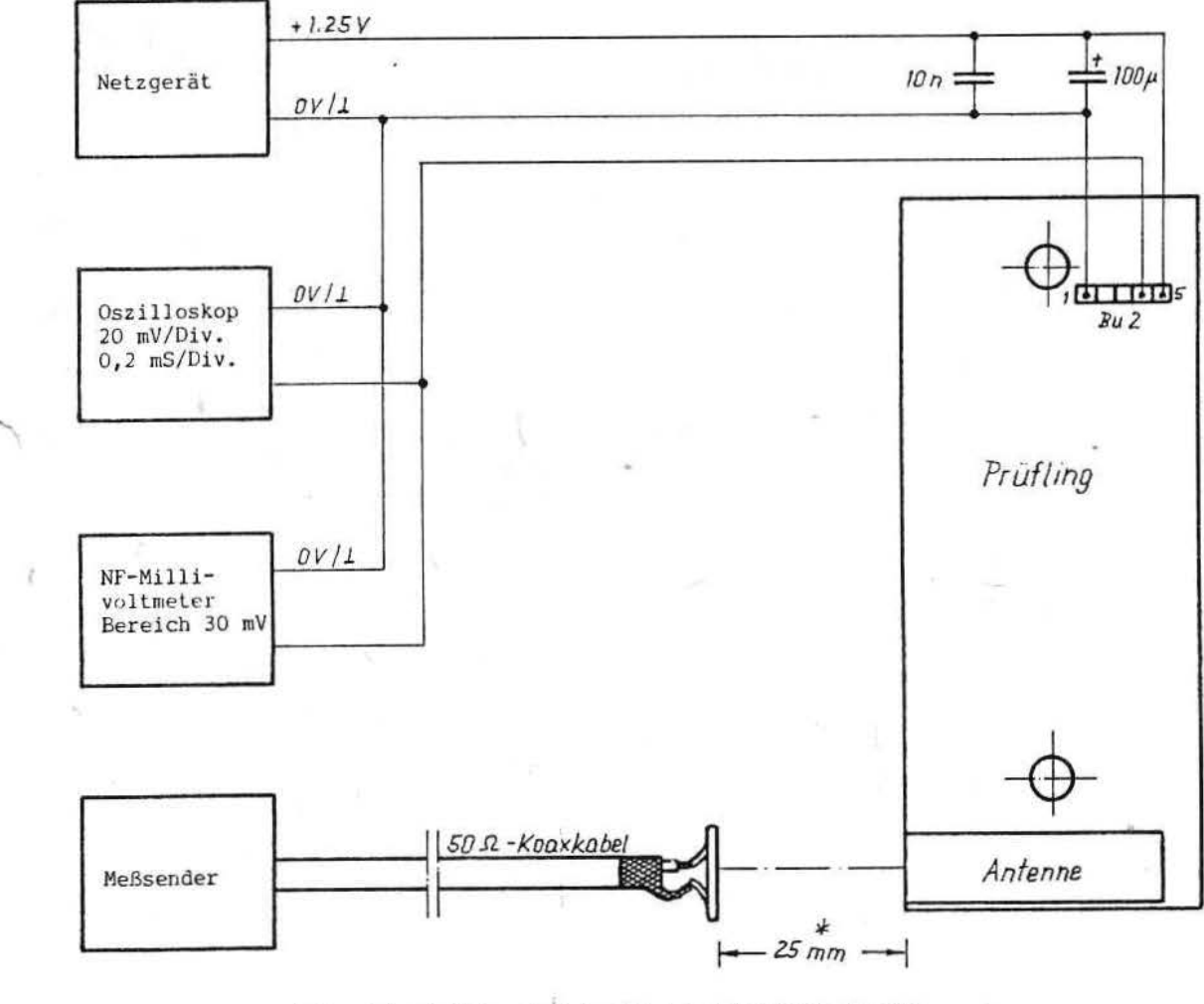

\* Es ist wichtig, daß der Abstand konstant bleibt und daß die Lage der Kabel zum Prüfling immer gleich bleibt !

### **Abgleich**

### Einstellung des Meßsenders

- Nennfrequenz, bei Breitbandgeräten Mittenfrequenz einstellen
- Modulation: FM/±2,8 kHz Hub/1000 Hz
- HF-Pegel: 100 mV

### Oszillatorabgleich

### QRE 83 D:

- Kern von L 2 herausdrehen, bis er bündig ist mit der Becheroberkante
- Langsam wieder hineindrehen, bis auf dem Oszilloskop das 1000 Hz-NF-Signal erscheint
- Kern noch eine halbe Umdrehung weiter hineindrehen  $\overline{a}$

### QRE 163 D:

- Tastkopf des HF-Millivoltmeters oder des Spectrum Analyzers an Masse (z.B. Filterbecher) und Quarzgehäuse anschließen
- Kern von L 3 berausdrehen, bis er bÜndig mit der Becheroberkante steht
- Dann Kern von L 3 hineindrehen bis zur maximalen HF-Spannung
- Kern so weit herausdrehen, bis HF \_Spannung 2 dB unter Maximalwert (Sollgrößenordnung: -1 8 dBm 28 mV)
- Tastkopf entfernen

### Demodulatorabgleich

Einkanalanwendung:

Kern von L 6 auf maximale NF-Amplitude einstellen

Sollwert ca.  $20 \text{ mV}$ 

Breitbandanwendung:

- Zunächst Kern von L 6 auf maximale NF-Amplitude einstellen
- Dann Meßsenderfrequenz jeweils um 200 kHz nach oben und unten verändern und die NF-Amplitude vergleichen
- Ggf. L 6 so nachstimmen, daß die NF-Amplitude auf beiden Eckfrequenzen gleich groß ist Sollwert auf den Eckfrequenzen ca. 14 mVar
- Meßsenderfrequenz auf Mittenfrequenz einstellen

### ZF·Abgleich

*r* 

- HF-Pegel so weit verringern, bis das NF-Signal von Rauschen überlagert ist
- Modulation des Meßsenders abschalten
- Kern von L 4 und L 5 auf minimales Rauschen am NF-Millivoltmeter abgleichen, dabei ggf. den HF-Pegel immer weiter verringern

### **BOSCH**

### Abgleich von Antenne und Zwischenkreis

QRE 83 D

- L 2 und C 3 sind wechselweise auf kleinstes Rauschen am NF-Millivoltmeter abzugleichen, dabei ist ggf. der HF-Pegel immer weiter zu verringern

QRE 163 0

L 2 und C 4 sind wechselweise auf kleinstes Rauschen am NF-Millivoltmeter abzugleichen, dabei ist ggf. der HF-Pegel immer weiter zu verringern

### Grobe Kontrolle der Empfindlichkeit

- Modulation ein-/ausschalten und HF-Pegel solange verändern, bis 10 dB Signalrauschabstand erreicht ist  $(10 dB (S+R)/R)$ 

Benötigter HF-Pegel: QRE 83 D und QRE 163D: ca. 180 µV (50  $\Omega$ )

### Kontrolle der Empfindlichkeitssymmetrie auf den Bandgrenzen (Nur für Breitbandgeräte!)

- Meßsenderfrequenz auf eine Eckfrequenz einstellen und HF-Pegel so wählen, daß ein Signalrauschabstand von 1 0 dB erreicht wird, dann Modulation abschalten
- Die andere Eckfrequenz einstellen und die Rauschspannung am NF-Millivoltmeter mit der auf der ersten Ec kfrequenz vergleichen
- Ggf. L 4 so korrigieren, daß gleiche Rauschspannung auf der unteren und der oberen Eckfrequenz zu verzeichnen ist

### Prüfung der Empfindlichkeit

- Meßsender mit Signal vom Selektivrufgeber modulieren (FM/±2,8 Hz Hub) und HF-Ausgang mit TEM-Zelle abschließen
- Prüfling in Vorzugslage (Clip nach oben/Kopfteil mit Schalter in Richtung Einspeisungspunkt/auf der großen Gehäusefläche liegend) in die TEM-Zelle einlegen
- HF-Pegel erhöhen, bis dreimal hintereinander Auswertung erfolgt; bei Breitbandgeräten neben der Mittenfrequenz auch auf den Bandgrenzen
- Anwendung des Verfahrens zur Ermittlung einer Auswertesicherheit von 80 % (siehe FTZ-Richtlinie 171 TR 1)

Sollwerte bei Raumtemperatur 25° ±5 °C

 $Einkanalamwendung$  typ. 270 µV/m max. 350 µV/m

Breitbandanwendung (Bandgrenzen) typ. 730 µV/m max. 950 µV/m

Bei Verwendung einer TEM-Zelle mit 15 cm Abstand zwischen Innenleiterund Außenleiter entsprechen obenstehende Feldstärkenangaben folgenden HF-Pegeln an 50  $\Omega$ :

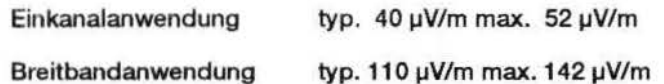

### Hinwels

Wenn bei Abgleichbeginn die Kreise zu weit von ihrer Resonanzlage wegliegen ist unter Umständen der Abgleich nach Rauschminimum nicht möglich, da die Verstärkung im Empfänger nicht ausreicht. ln diesem Fall sind die in den Abieichschritten "ZF-Abgleich" und " Abgleich von Antenne und Zwischen kreis" erwähnten Einstellpunkte, zunächst nach bestem Erscheinungsbild auf dem Oszilloskop abzugleichen und danach auf Rauschminimum abzustimmen.

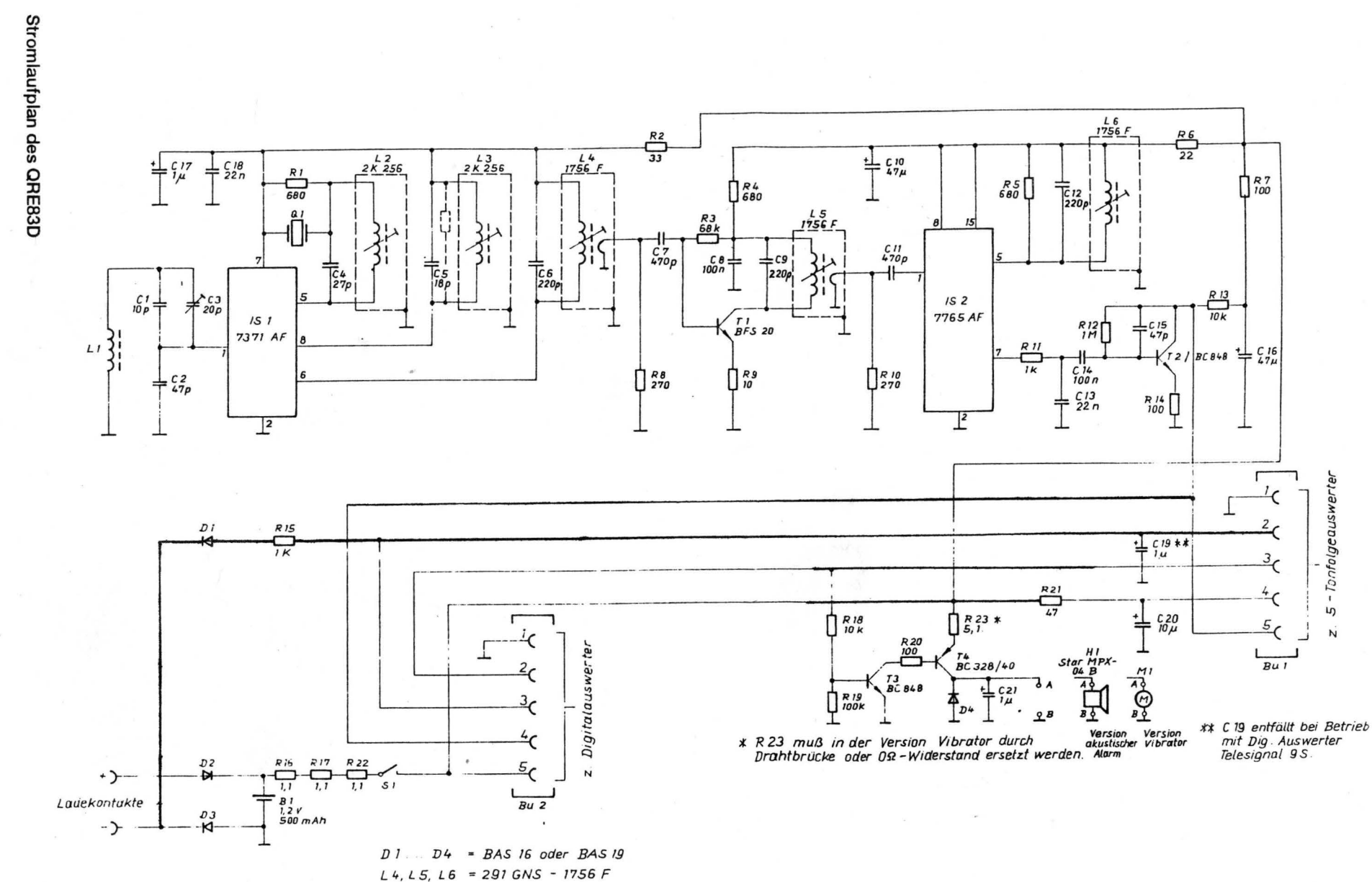

)

Bei Schmalbund - Ausführung entfallen R 8 und R 10.

)

**JJ 0 g :::1**  <u>o ∣</u> ~ **::::r H**dm **Ci> <D**  ~ **::::r ftsbereich Mobile** ~ **3 3 c :I**   $\frac{1}{2}$  *)* 

<sup>~</sup>;::+ ~· **:I**   $\frac{2}{3}$ *CD* 

)- )

> $\bullet$ **BOSCH**<br>INSOE

> > <sup>~</sup>**:I Q. <D :I Q. (6' :I C/1**

**ienstsch** schr **3i** 

**QRE83** 

<sup>~</sup>**JJ m**  .... **(7)**  *w*  **0** 

\* R 23 muß in der Vers/on Vibrator durch Drahtbrücke oder 0st - Widerstand ersetzt werden.

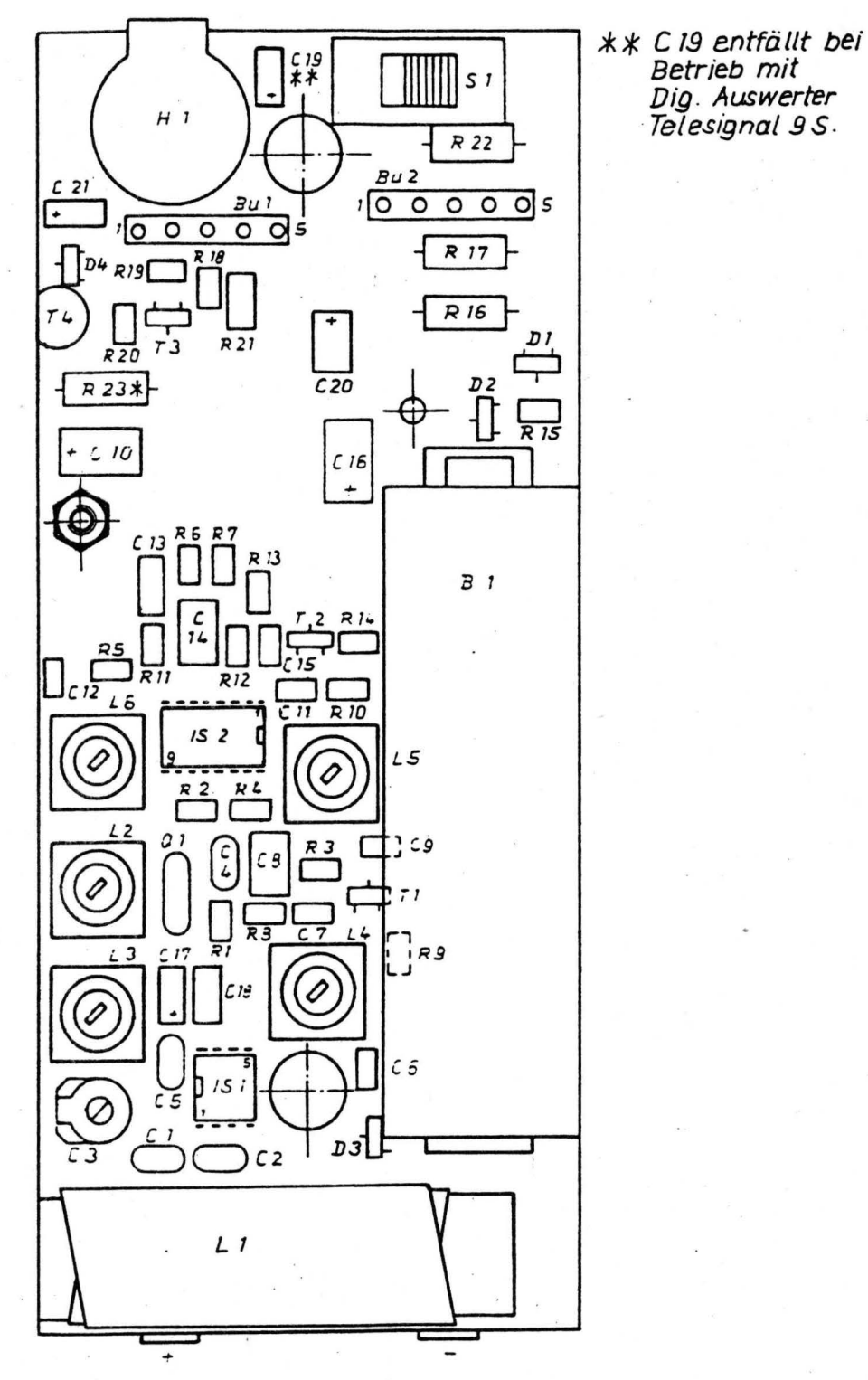

Betrieb mit Dig. Auswerfer Telesignal 9S.

Bestückungsplan des QRE83D

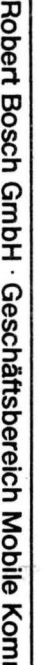

**3 c :I** 

 $\frac{1}{2}$ 

 $\equiv$   $|$ **g·** 

డ |  $\overline{a}$ 

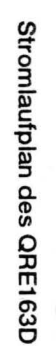

)

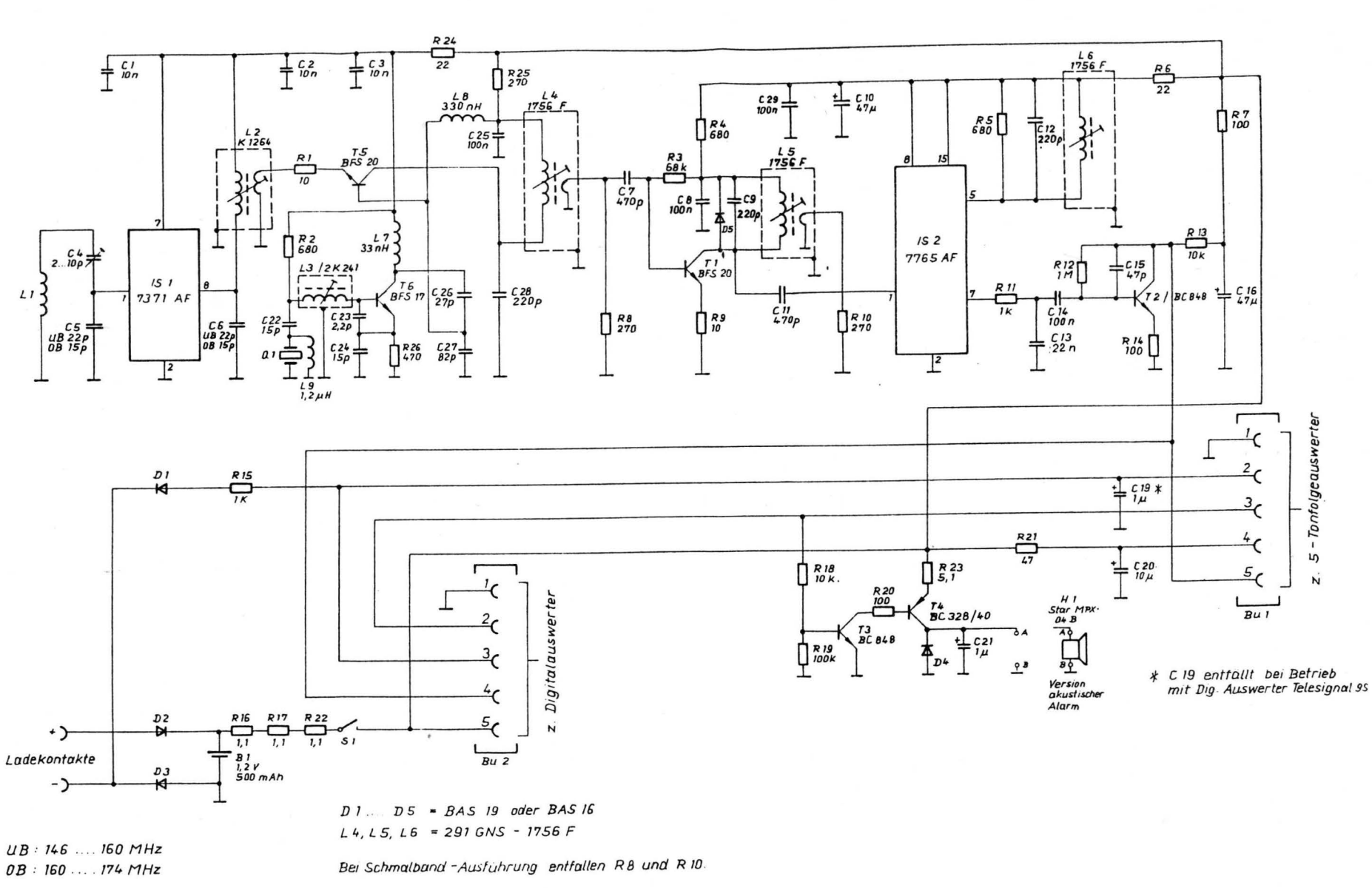

)

)

**Kundendien: ischr** *;::*  **QRE83** <sup>~</sup>**:D m**  .... **0)**  (..) **0** 

 $\bullet$ 

**DSCH<br>II DSCH** 

)

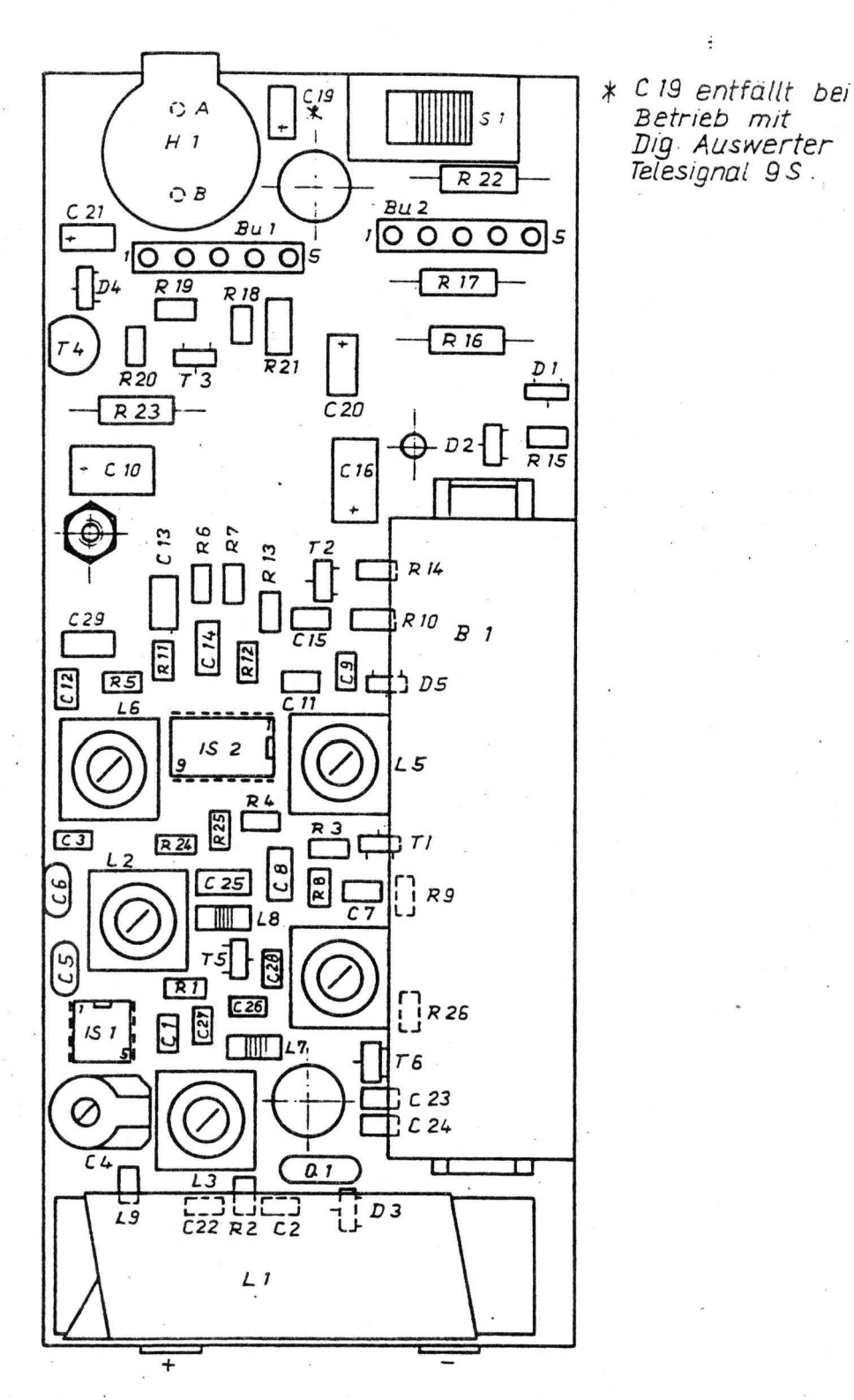

Bestückung von Bu 1 und Bu 2 nach Bedarf.

Bei Schmalband -Ausführung entfallen R 8 und R 10.

Bestückungsplan des QRE163D

### Bedienungsanleitung für das Programmiergerät PG609

### Vorbereitung

Nach Anschluß des PG 609 an das 220-Volt-Netz und Einschalten durch den an der Rückwand angebrachten Ein-/Aus-Schalter erscheint auf dem Dialog-Display folgende Meldung:

## **EEPROM-Programmer Version Opto-Code 14.1.1992**  Bel. Taste weiter...

Das Drücken einer beliebigen Taste führt zur Befehls-Übersicht:

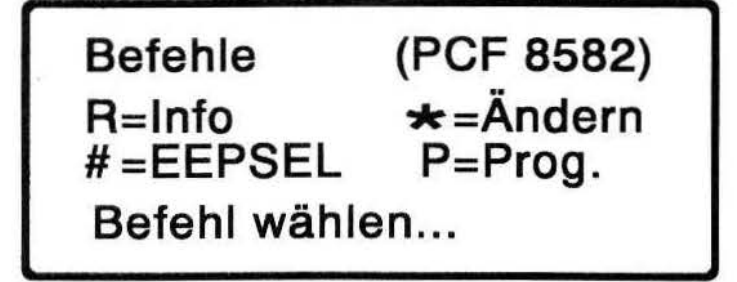

### Bedeutung der Funktionstasten in der Befehls-Übersicht

### <sup>R</sup>= Info zur Rufnummern-Eingabe für ZVEI-Ruf

Durch Betätigen dieser Taste in der Befehls-Übersicht wird das Eingabe-Format für ein oder mehrere ZVEI-Digital-Telegramme auf dem Dialog-Display angezeigt. Durch Drücken einer beliebigen Taste können die Info-Seiten auf der Anzeige weitergeblättert werden. Max. 56 ZVEI-Digital-Telegramme können im QRE gespeichert werden!

### Ändern/Neueingeben von Daten

Mit Hilfe dieser Taste können frühere Eingaben kontrolliert und geändert bzw. neu eingegeben werden. Im Änderungsmodus besteht Zugriff auf alle Speicherplätze des QREs (Bedeutung der einzelnen Speicherplätze siehe Anhang, Seite 8).

### Achtung:

Alle Daten-Eingaben werden zunächst im Speicher des PG 609 abgelegt! Dieser Speicher ist flüchtig, d.h. er verliert seinen Inhalt beim Ausschalten des PG 609. Einige Speicherzellen (siehe Anhang, Seite 8) werden automatisch beim Einschalten des PG 609 vorbesetzt, so daß im Normalfall nur die Rufnummern-Daten eingegeben werden müssen.

### = EEPSEL (EEPROM-SELECT) = Speicher-Auswahl

Der im QRE eingebaute ausfallgeschützte Speicher ist ein sogenanntes EEPROM, d.h. ein elektrisch lösch- und wiederbeschreibbarer Speicher. Dieser Speicher ist z.Zt. in zwei verschiedenen Kapazitäten verfügbar, und aus Kompatibilitätsgründen ist der PG 609 in der Lage, beide Typen zu programmieren.

### 0 80SCH

### Unterscheidungsmerkmal:

Bezeichnung PCF 8582 = EEPROM mit 256 Bytes = 56 ZVEI-Digital-Telegramme Bezeichnung PCF 8581 = EEPROM mit 128 Bytes = 24 ZVEI-Digital-Telegramme

Durch den Wechsel der Speichertype mit Hilfe der EEPSEL-Taste wird der Speicher des PG 609 nicht gelöscht oder verändert!

### $=$  Programmieren

Mit Hilfe dieser Taste werden die in den PG 609 eingegeben Daten in den QRE kopiert. zu diesem Zweck muß der Programmier-Adapter für den QRE mit dem PG 609 über das im Lieferumfang enthaltene Kabel verbunden werden.

Der zu programmierende QRE wird des weiteren im eingeschalteten Zustand auf den Programmier-Adapter gelegt, und zwar so, daß die drei roten LichteinlaB-Öffnungen des QRE auf den drei roten Sende-Lampen des Programmier-Adapters zu liegen kommen.

Die Aufnahmemulde des Programmier-Adapters ist den äußeren Konturen des QRE-Gehäuses angepaßt, so daß schon fast eine automatische Positionierung beim Einlegen des QRE in die Autoahmemulde stattfindet.

Nach Abarbeitung dieser Schritte wird die Programmier-Taste gedrückt, um die eingegebenen Daten aus dem PG 609 in den QRE zu schreiben.

### Ändern bzw. Neu-Eingabe von Daten

Nach Auswahl des Befehls Ändem aus der Befehls-Übersicht erwartet der PG 609 die Eingabe einer Speicher-Adresse. Der mögliche Adreßbereich ist wieder abhängig von der gewählten EEPROM-Type:

> 00- FF Hex. PCF 8582 PCF 8581  $\rightarrow$ 00 -7F Hex.

Die #-Taste dient in diesem Modus quasi als Eingabe- oder ENTER-Taste:

Änderungs-Modus **PCF 8582<br>Adresse.: --**# --> Eingabe-Ende

Nach Eingabe der gewünschten Speicheradresse und Bestätigung der Eingabe durch die #-Taste zeigt der PG 609 diese erste Adresse und den Inhalt auf dem Display an. Zu diesem Zeitpunkt besteht die Möglichkeit, Daten schrittweise zu ändern oder zu kontrollieren.

Die Änderung des Inhaltes eines Speicherplatzes wird erst als Änderung gespeichert, wenn zur Bestätigung die #-Taste gedrückt wird. Nach Drücken der #-Taste wird automatisch die momentan angezeigte Speicheradresse um 1 erhöht und der Inhalt der neuen Speicheradresse angezeigt (Auto-lncrement). Generell wird der Änderungs-Modus durch Drücken der Taste $\frac{1}{\sqrt{2}}$  oder  $\frac{1}{\sqrt{2}}$  beendet.

Änderungs-Modus Abbruch mit R,\* & P Adresse.: 00 Daten ...: 01

Robert Bosch GmbH · Geschäftsbereich Mobile Kommunikation **Edition 04/93** 14

# -- Kundendienstschrift QRE830/QRE1 63D Beispiel zur Eingabe von Rufnummern für einen QRE

### 1. Beispiel

Ein QRE soll mit 2 ZVEI-Rufnummern versehen werden. Die beiden Rufnummern lauten

- a) 4A159131
- b) 4E238121

### Vorgehensweise am PG 609:

Aus der Befehlsübersicht wird der Befehl Ändern gewählt. Der PG 609 erwartet nun die Eingabe einer Startadresse. D zwei Rufnummern einprogrammiert werden sollen, wird als Startadresse 1E (= Rufnummern-Anzahl (siehe Anhang, Seite 8) eingegeben.

Nach Bestätigung der Adresse durch die *1-*Taste zeigt der PG 609 den momentanen Inhalt der Adresse 1E an. Hier wird nun mit Hilfe der Zifferntastatur der Wert 02 (= 2 Rufnummern) eingegeben und wieder mit der #-Taste bestätigt.

Diese neue Eingabe erscheint auf der PG 609-Anzelge rechts neben der Datenanzeige für den alten Inhalt des Speichers 1E:

Auswahl der Speicheradresse 1E und Anzeige des momentanen Inhalts. Eingabe des neuen Werts 02

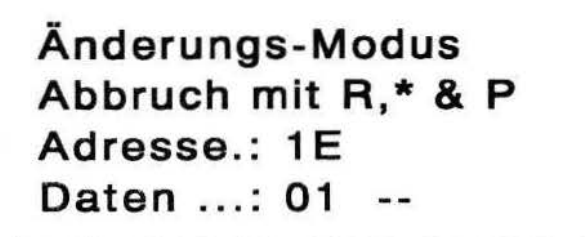

Darstellung auf dem PG 609 nach erfolgter Dateneingabe vor Bestätigung durch die #-Taste

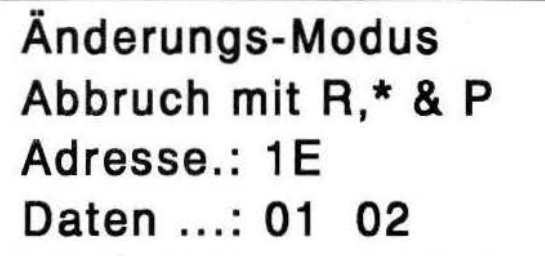

Durch Bestätigung der Eingabe an Speicheradresse 1 E wird der Wert 02 übernommen und der PG 609 geht automatisch auf die folgende Speicheradresse 1F.

### Beispiel zur Eingabe von Rufnummern für einen QRE

### 1. Beispiel (Fortsetzung)

Ab Speicheradresse 1F können nun die 2 Rufnummern eingegeben werden, wobei die jeweils 8 Telegramm-Stellen in 2er-Grupppen hintereinander, beginnend mit den ersten 2 Stellen, eingegeben werden. Die Aufteilung in 2er-Gruppen stellt sich also wie folgt dar:

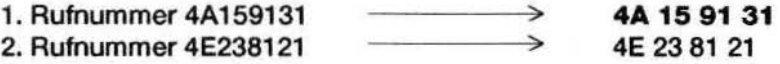

### $\Theta$  BOSCH

-- Kundendienstschrift QRE83D/QRE163D Die Zuordnung von Speicheradresse zur 2er-Gruppe der jeweiligen Rufnummer stellt sich gemäß Anhang, Seite 8 wie folgt dar:

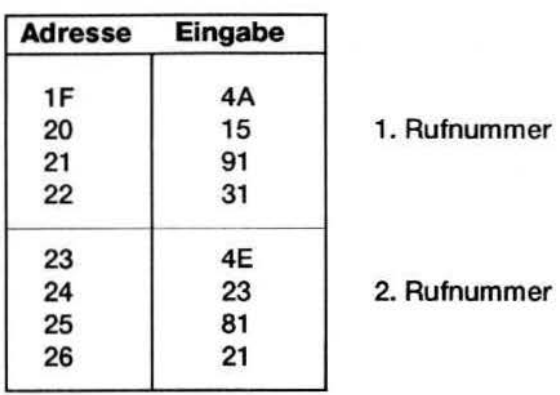

Jede eingegebene 2er-Gruppe muß, wie schon einleitend beschrieben, durch die #-Taste bestätigt werden, da erst danach der Wert vom PG 609 übernommen wird.

Nachdem alle acht 2er-Gruppen der beiden Rufnummern eingegeben sind, erfolgt der Abschluß der Daten-Eingabe mit einer der Tasten R \* oder P

Der PG 609 enthält nun die erforderlichen Daten, um einen QRE mit den beiden Rufnummern zu programmieren.

### Beispiel zur Eingabe von Rufnummern für einen QRE

### 2. Beispiel

Ein QRE soll mit einer ZVEI-Rufnummer versehen werden. Die Rufnummer lautet

4 X 159131

Das x hat hier jetzt die Bedeutung der freien Auswertung der Status-Stelle !

### Vorgehensweise am PG 609:

Aus der Befehlsübersicht wird der Befehl Ändern gewählt. Der PG 609 erwartet nun die Eingabe einer Startadresse. Da nur 1 Rufnummer einprogrammiert werden soll, wird als Startadresse 1E (= Rufnummern-Anzahl (siehe Anhang, Seite xy) eingegeben.

Nach Bestätigung der Adresse durch die #-Taste zeigt der PG 609 den momentanen Inhalt der Adresse 1E an. Hier wird nun mit Hilfe der Zifferntastatur der Wert 01 (= 1 Rufnummer) eingegeben und wieder mit der #-Taste bestätigt.

Diese neue Eingabe erscheint auf der PG 609-Anzeige rechts neben der Datenanzeige für den alten Inhalt des Speichers 1E:

Auswahl der Speicheradresse 1 E und Anzeige des momentanen Inhalts. Eingabe des neuen Werts 01.

Änderungs-Modus Abbruch mit R, \* & P Adresse.: 1E Daten ...: 02

-- Kundendienstschrift QRE83D/QRE1 63D Darstellung auf dem PG 609 nach erfolgter Dateneingabe vor Bestätigung durch die # -Taste:

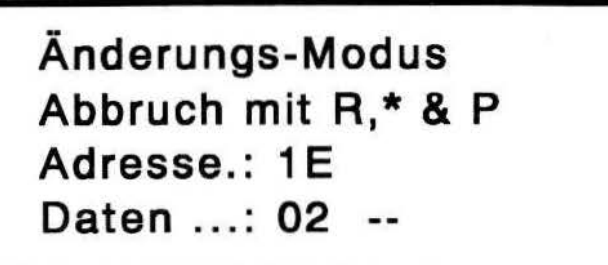

Durch Bestätigung der Eingabe an Speicheradresse 1E wird der Wert 01 übernommen und der PG 609 geht automatisch auf die folgende Speicheradresse 1F.

Ab Speicheradresse 1F kann nun die Rufnummer eingegeben werden, wobei die 8 Telegrammstellen in 2er-Gruppen hintereinander, beginnend mit den ersten 2 Stellen, eingegeben werden. Die Aufteilung in 2er-Gruppen stellt sich also wie folgt dar:

Rufnummer 4x159131  $\longrightarrow$  4x 15 91 31

Das x an der Status-Stelle wird nun durch den Code F auf der Zifferntastatur ersetzt.

Allgemein gilt: Eine frei auszuwertende Stelle erhält als zu programmierenden Wert den Hex.-Code F?

Die Zuordnung von Speicheradresse zur 2er-Gruppe der Rufnummer stellt sich gemäß Anhang, Seite 8 wie folgt dar:

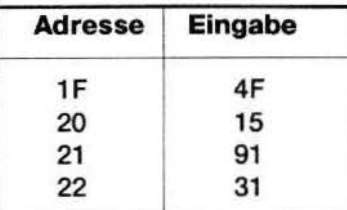

Jede eingegebene 2er-Gruppe muß, wie schon einleitend beschrieben, durch die #-Taste bestätigt werden, da erst danach der Wert vom PG 609 übernommen wird.

Nachdem alle 2er-Gruppen der Rufnummer eingegeben sind, erfolgt der Abschluß der Daten mit einer der Tasten R \* oder P

Der PG 609 enthält nun die erforderlichen Daten, um einen QRE mit der Rufnummer zu programmieren.

### Definition eigener Alarm-Intervalle und Alarmwiederholung

Die akustische Alarmfolge bei einer Auswertung ist sowohl für eine Selektiv- als auch Gruppen-/Sammei-Ruf-Auswertung getrennt definierbar.

Die für beide Auswertungsarten getrennt definierbare Alarmfolge ist in jeweils 8 Zeiteinheiten gleicher Länge eingeteilt. Für jede dieser 8 Zeiteinheiten ist wählbar, ob der Alarmton ein- oder ausgeschaltet sein soll.

Für die Programmierung gitt:

Alarmton eingeschaltet = 1 Alarmton ausgeschaltet  $= 2$  --- Kundendienstschrift QRE83D/QRE163D<br>--- Kundendienstschrift QRE83D/QRE163D<br>Die beiden Speicherplätze für die Alarmfolgen (siehe Anhang B) haben folgenden gemeinsamen Aufbau:

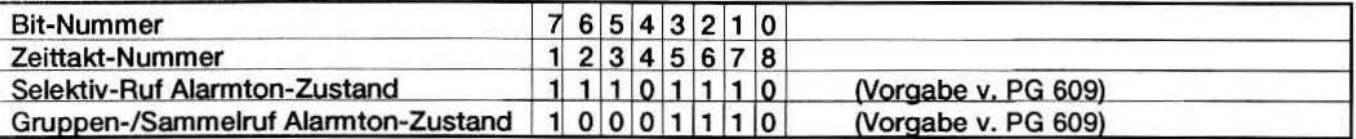

### Grafische Darstellung der beiden Vorgabe-Muster vom PO 609:

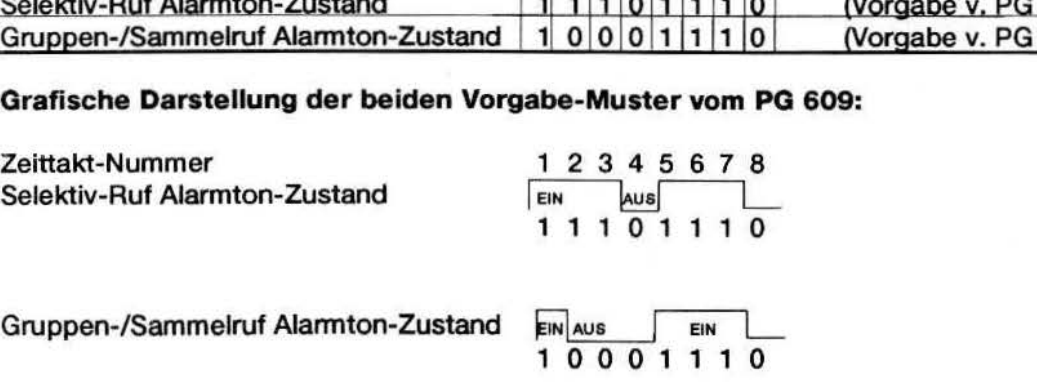

EIN AUS EIN L<br>10001110

Umschlüsselungs-Tabelle vom Bitmuster zur Hexadezimal-Stelle für die Eingabe am PG 609:

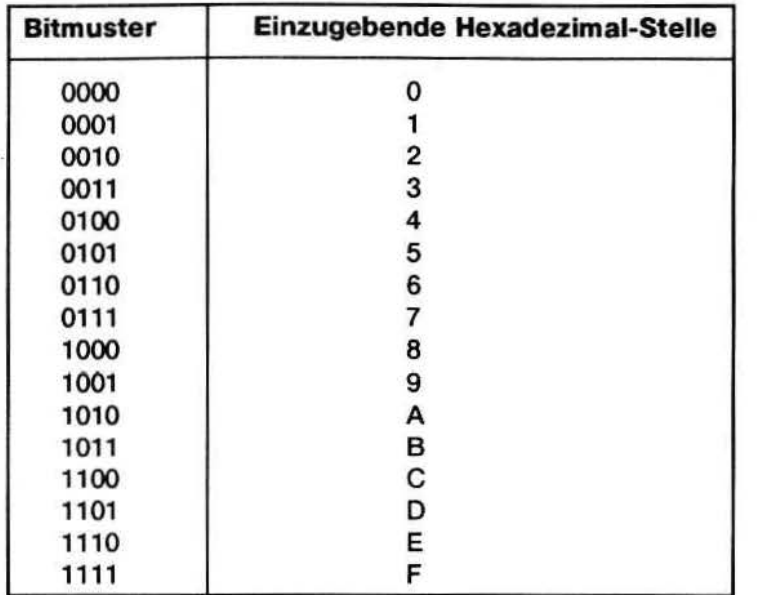

Diese Umschlüsselung ist anzuwenden auf die Bit-Nummern 0-3 und 4-7.

### Alarmwiederholung

Die aktivierte Alarmwiederholung bewirkt eine zyklische Wiederholung der akustischen Anruf-Signalisierung. Der einzugebende Wert ist ein ca.-Sekunden-Wert, wobei folgender Zusammenhang zu beachten ist:

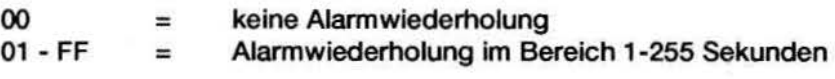

# -- Kundendienstschrift QRE83D/QRE163D Anhang: Speicherbelegung QRE

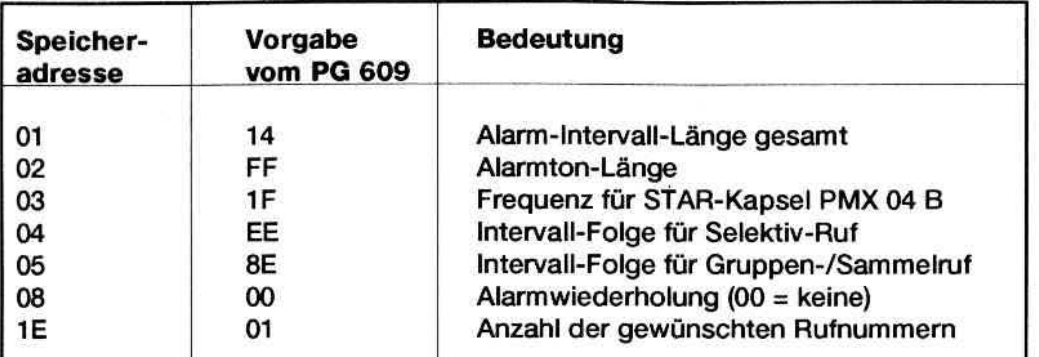

je nach EPROM-Type:

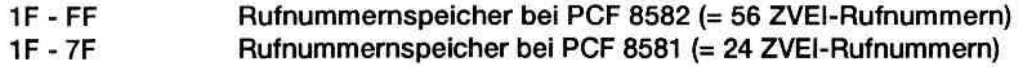

Aufbau des Rufnummern-Speichers am Beispiel der ersten 3 Rufnummern:

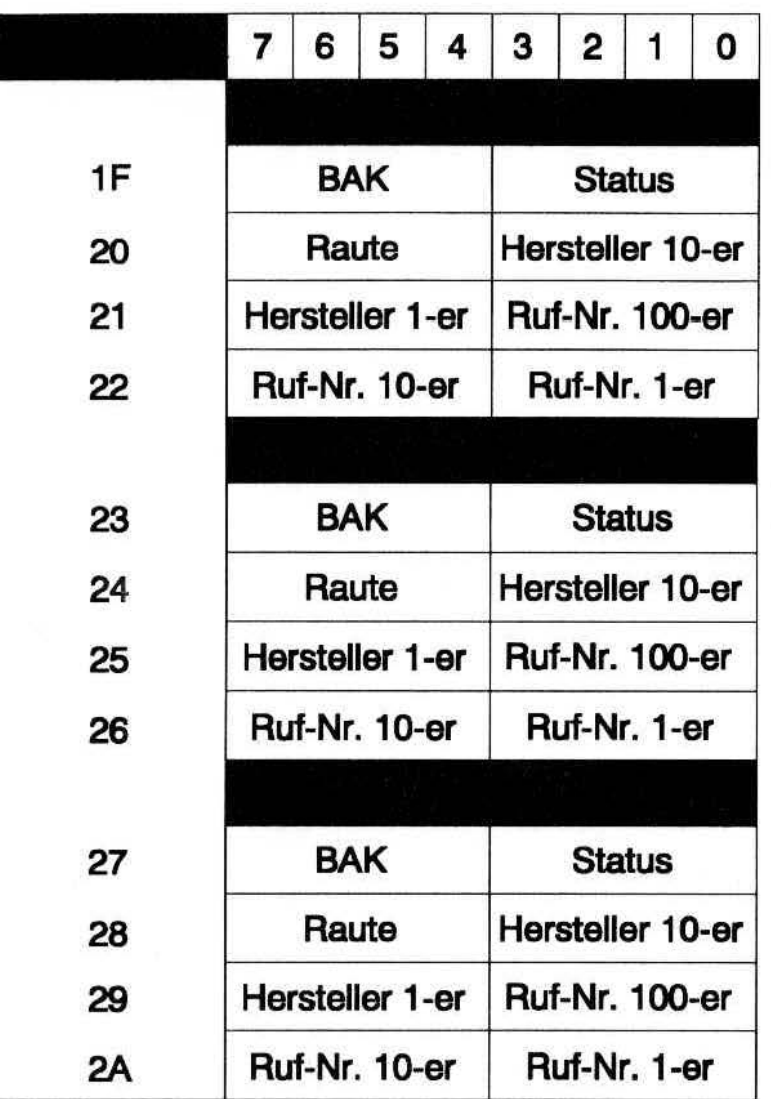

# 0 BOSCH Kundendienstschrift QRE83D/QRE163D<br>Aufbau des FMS-Telegramms nach TR BOS

1. Stelle: BOS

2. Stelle:

r-

*r----*

### Dienst, Behörde oder Organisation mit folgenden Vorgaben {BOS)

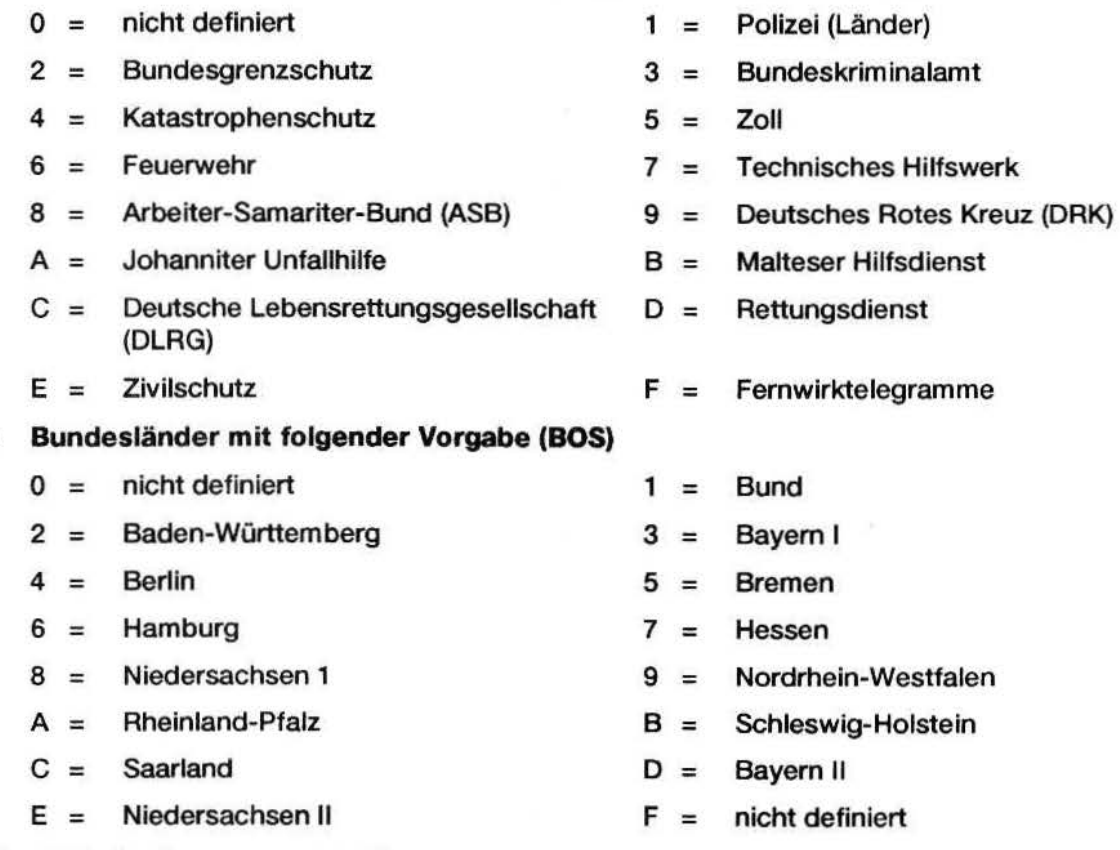

### 3./4. Stelle: Orts-Codierung zweistellig

### 5. - 8. Stelle: 4-stellige Fahrzeugkodierung, wobei beim Geber

- $xxFF = Kleingruppenruf,$
- $xFFF = GroBgruppenruf$  und

 $FFFF = Samuelruf$ 

### 9. Stelle: Status-Stelle {0 ist gesperrt nach BOS)

### 10. Stelle: zur besonderen Verwendung

### Programmierbeispiel für FMS-Telegramme

Voraussetzung für die FMS-Dekodierung beim QRE-Digitalauswerter ist das Schließen der Lötbrücke Pin 7 von IS3 auf der Auswerter-Leiterplatte. Da das FMS-Telegramm um 2 Stellen länger ist als das ZVEI-Telegramm, reduziert sich die max. Anzahl der im QRE speicherbaren Rufnummern auf 44.

### Programmieren der FMS-Rufnummer 68660110FF

Aus der Befehlsübersicht den Befehl Ändern wählen. Das PG609 erwartet nun die Eingabe einer Startadresse. Um die Anzahl der auszuwertenden Rufnummern eingeben zu können, muß die Startadresse 1 E eingegeben werden. Nach Bestätigung dieser Eingabe durch die #-Taste zeigt das PG609 zeigt dann den momentanen Inhalt dieser Adresse an. Mit der Tastatur wird nun der Wert 01 (Beispiel) eingegeben und mit der #-Taste bestätigt. Ab Speicheradresse 1 F kann nun die Rufnummer 68 66 01 10 FF eingegeben werden, wobei die 10 Telegrammstellen in Zweiergruppen, nacheinander einzugeben sind (siehe Beispiele zum ZVEI-Telegramm, Seite 4).

### Programmieren eines VDEW-Telegramms

Beim Programmieren einer VDEW-Auswerternummer müssen keine besonderen Vorkehrungen getroffen werde. Sie kann in gleicher Weise wie eine ZVEI-Auswerternummer programmiert werden.

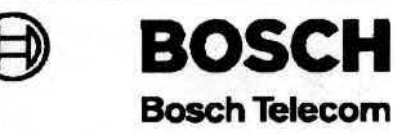

**Robert Bosch GmbH Geschäftsbereich Mobile Kommunikation** D-1 000 Berlin 33, Forckenbeckstr. 9-13 Tel. (030) 8204-0, Telefax (030) 8204-2210

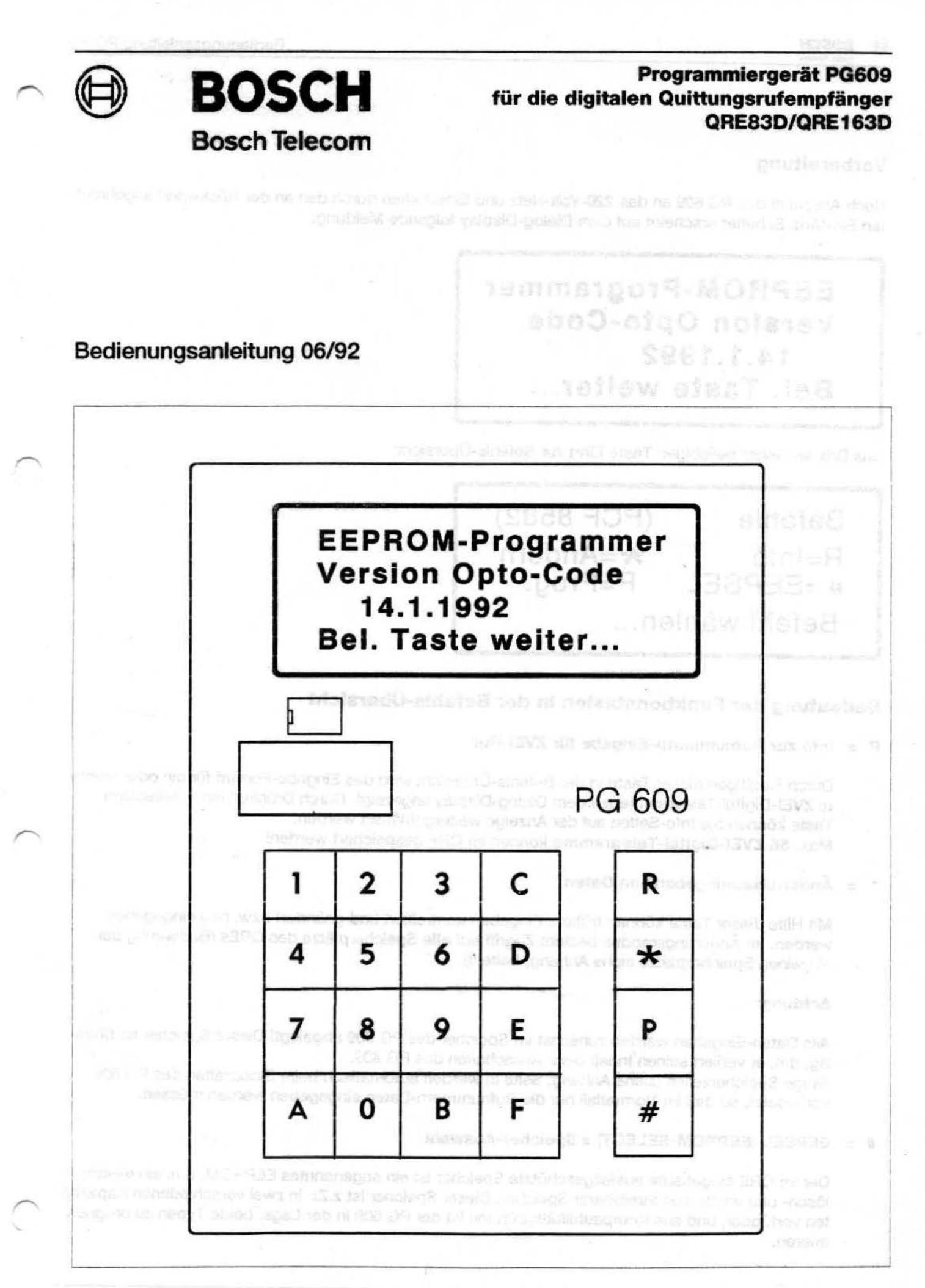

-- Bedienungsanleitung PG609

### Vorbereitung

Nach Anschluß des PG 609 an das 220-Volt-Netz und Einschalten durch den an der Rückwand angebrachten Ein-/Aus-Schalter erscheint auf dem Dialog-Display folgende Meldung:

## EEPROM-Programmer Version Opto-Code 14.1.1992 Bel. Taste weiter...

Das Drücken einer beliebigen Taste führt zur Befehls-Übersicht:

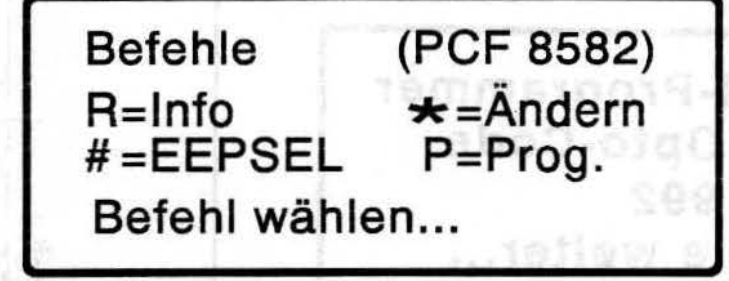

### Bedeutung der Funktionstasten in der Befehls-Übersicht

### $R =$  Info zur Rufnummern-Eingabe für ZVEI-Ruf

Durch Betätigen dieser Taste in der Befehls-Übersicht wird das Eingabe-Format für ein oder mehrere ZVEJ-Digltal-Telegramme auf dem Dialog-Display angezeigt. Durch Drücken einer beliebigen Taste können die Info-Selten auf der Anzeige weitergeblättert werden. Max. 56 ZVEI-Digital-Telegramme können im QRE gespeichert werden!

### Ändern/Neueingeben von Daten

Mit Hilfe dieser Taste können frühere Eingaben kontrolliert und geändert bzw. neu eingegeben werden. Im Änderungsmodus besteht Zugriff auf alle Speicherplätze des QREs (Bedeutung der einzelnen Speicherplätze siehe Anhang, Seite 8).

### Achtung:

Alle Daten-Eingaben werden zunächst im Speicher des PG 609 abgelegt! Dieser Speicher ist flüchtig, d.h. er verliert seinen Inhalt beim Ausschatten des PG 609. Einige Speicherzellen (siehe Anhang, Seite 8) werden automatisch beim Einschatten des PG 609 vorbesetzt, so daß im Normalfall nur die Rufnummern-Daten eingegeben werden müssen.

### EEPSEL (EEPROM-SELECT) = Speicher-Auswahl

Der im QRE eingebaute ausfallgeschützte Speicher ist ein sogenanntes EEPROM, d.h. ein elektrisch lösch- und wiederbeschreibbarer Speicher. Dieser Speicher ist z.Zt. in zwei verschiedenen Kapazitäten verfügbar, und aus Kompatibilitätsgründen ist der PG 609 in der Lage, beide Typen zu programmieren.

## -- Bedienungsanleitung PG609 Unterscheidungsmerkmal:

Bezeichnung PCF 8582 = EEPROM mit 256 Bytes = 56 ZVEJ-Digital-Telegramme Bezeichnung PCF 8581 = EEPROM mit 128 Bytes= 24 ZVEJ-Digitai-Telegramme

Durch den Wechsel der Speichertype mit Hilfe der EEPSEL-Taste wird der Speicher des PG 609 nicht gelöscht oder verändert!

### = Programmieren

Mit Hilfe dieser Taste werden die in den PG 609 eingegeben Daten in den QRE kopiert. zu diesem Zweck muß der Programmier-Adapter für den QRE mit dem PG 609 über das im Lieferumfang enthaltene Kabel verbunden werden.

Der zu programmierende QRE wird des weiteren im eingeschalteten Zustand auf den Programmier-Adapter gelegt, und zwar so, daß die drei roten LichteinlaB-Öffnungen des QRE auf den drei roten Sende-Lampen des Programmier-Adapters zu liegen kommen.

Die Aufnahmemulde des Programmier-Adapters ist den äußeren Konturen des QRE-Gehäuses angepaßt, so daß schon fast eine automatische Positionierung beim Einlegen des QRE in die Aufnahmemulde stattfindet.

Nach Erledigung dieser Schritte kann die Programmier-Taste gedrückt werden, um die in den PG 609 eingegebenen Daten in den QRE zu schreiben.

### Andem bzw. Neu-Eingabe von Daten

Nach Auswahl des Befehls Ändern aus der Befehls-Übersicht erwartet der PG 609 die Eingabe einer Speicher-Adresse. Der mögliche Adreßbereich Ist wieder abhängig von der gewahlten EEPROM-Type:

> PCF 8582 PCF 8581 00- FF Hex. 00 -7F Hex.

Die #-Taste dient in diesem Modus quasi als Eingabe- oder ENTER-Taste:

Änderungs-Modus PCF 8582<br>Adresse.: --# --> Eingabe-Ende

Nach Eingabe der gewünschten Speicheradresse und Bestätigung der Eingabe durch die #-Taste zeigt der PG 609 diese erste Adresse und den Inhalt auf dem Display an. Zu diesem Zeitpunkt besteht die Möglichkeit, Daten schrittweise zu ändern oder zu kontrollieren.

Die Änderung des Inhaltes eines Speicherplatzes wird erst als Änderung gespeichert, wenn zur Bestätigung die #-Taste gedrückt wird. Nach Drücken der #-Taste wird automatisch die momentan angezeigte Speicheradresse um 1 erhöht und der Inhalt der neuen Speicheradresse angezeigt (Auto-Increment).<br>Generell wird der Änderungs-Modus durch Drücken der Tasten and oder Tasten beendet.

0.

Änderungs-Modus Abbruch mit R, \* & P Adresse.: 00 Daten ...: 01

### Belspiel zur Eingabe von Rufnummern für einen QRE

### 1. Belspiel

Ein QRE soll mtt 2 ZVEJ-Rufnummem versehen werden. Die belden Rufnummern lauten

- a) 4A159131
- b) 4E238121

### Vorgehenswelse am PO 609:

Aus der Befehlsübersicht wird der Befehl Ändern gewählt. Der PG 609 erwartet nun die Eingabe einer Startadresse. D zwei Rufnummern einprogrammiert werden sollen, wird als Startadresse 1E (= Rufnummern-Anzahl (siehe Anhang, Seite 8) eingegeben.

**BST Rio MORRISE - ISBN** 

3 26 lotup BLOCM trassib N train

suboM-egnu ab

Nach Bestätigung der Adresse durch die #-Taste zeigt der PG 609 den momentanen Inhalt der Adresse 1E an. Hier wird nun mit Hilfe der Zifferntastatur der Wert 02 (= 2 Rufnummern) eingegeben und wieder mit der #-Taste bestätigt.

Diese neue Eingabe erscheint auf der PG 609-Anzeige rechts neben der Datenanzeige für den alten Inhalt des Speichers 1E:

Auswahl der Speicheradresse 1 E und Anzeige des momentanen Inhalts. Eingabe des neuen Werts 02

Änderungs-Modus Abbruch mit R, \* & P Adresse.: 1E Daten ...: 01

Darstellung auf dem PG 609 nach erfolgter Dateneingabe vor Bestätigung durch die #-Taste

Änderungs-Modus Abbruch mit R, \* & P Adresse.: 1E Daten ...: 01 02

Durch Bestätigung der Eingabe an Speicheradresse 1E wird der Wert 02 übernommen und der PG 609 geht automatisch auf die folgende Speicheradresse 1F. **Einführer Einfahrenden Eine Einführer Einführer** 

### Beispiel zur Eingabe von Rufnummern für einen QRE

### 1. Belspiel (Fortsetzung)

Ab Speicheradresse 1F können nun die 2 Rufnummern eingegeben werden, wobei die jeweils 8 Telegramm-Stellen in 2er-Grupppen hintereinander, beginnend mit den ersten 2 Stellen, eingegeben werden. Die Aufteilung in 2er-Gruppen stellt sich also wie folgt dar:

1. Rufnummer 4A 159131 2. Rufnummer 4E2381 21 4A 15 91 31 4E 23 81 21

-- Bedienungsanleitung PG609 Die Zuordnung von Speicheradresse zur 2er-Gruppe der jeweiligen Rufnummer stellt sich gemäß Anhang, Seite 8 wie folgt dar:

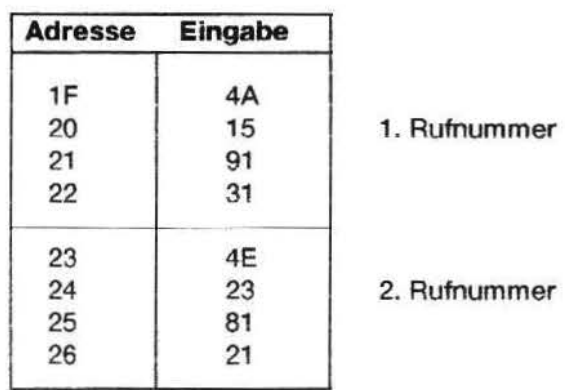

Jede eingegebene 2er-Gruppe muß, wie schon einleitend beschrieben, durch die #-Taste bestätigt werden, da erst danach der Wert vom PG 609 übernommen wird.

Nachdem alle acht 2er-Gruppen der beiden Rufnummern eingegeben sind, erfolgt der Abschluß der Daten-Eingabe mit einer der Tasten R \* oder P

Der PG 609 enthält nun die erforderlichen Daten, um einen QRE mit den beiden Rufnummern zu programmieren.

### Beispiel zur Eingabe von Rufnummern für einen QRE

### 2. Beispiel

Ein QRE soll mit einer ZVEI-Rufnummer versehen werden. Die Rufnummer lautet

4 X 159131

Das x hat hier jetzt die Bedeutung der freien Auswertung der Status-Stelle !

### Vorgehensweise am PG 609:

Aus der Befehlsübersicht wird der Befehl Ändern gewählt. Der PG 609 erwartet nun die Eingabe einer Startadresse. Da nur 1 Rufnummer einprogrammiert werden soll, wird als Startadresse 1E (= Rufnummern-Anzahl (siehe Anhang, Seite 8) eingegeben.

Nach Bestätigung der Adresse durch die #-Taste zeigt der PG 609 den momentanen Inhalt der Adresse 1E an. Hier wird nun mit Hilfe der Zifferntastatur der Wert 01 (= 1 Rufnummer) eingegeben und wieder mit der #-Taste bestätigt.

Diese neue Eingabe erscheint auf der PG 609-Anzeige rechts neben der Datenanzeige für den alten Inhalt des Speichers 1E:

Auswahl der Speicheradresse 1E und Anzeige des momentanen Inhalts. Eingabe des neuen Werts 01.

Änderungs-M odus Abbruch mit R, \* & P Adresse.: 1E Daten ...: 02 --

Darstellung auf dem PG 609 nach erfolgter Dateneingabe vor Bestätigung durch die # -Taste:

Änderungs-Modus Abbruch mit R, \* & P Adresse.: 1E Daten ... : 02

Durch Bestätigung der Eingabe an Speicheradresse 1E wird der Wert 01 übernommen und der PG 609 geht automatisch auf die folgende Speicheradresse 1F.

Ab Speicheradresse 1F kann nun die Rufnummer eingegeben werden, wobei die 8 Telegrammstellen in 2er-Qruppen hintereinander, beginnend mit den ersten 2 Stellen, eingegeben werden. Die Aufteilung in 2er-Gruppen stellt sich also wie folgt dar:

Rufnummer  $4x159131 \longrightarrow 4x159131$ 

Das x an der Status-stelle wird nun durch den Code F auf der Zifferntastatur ersetzt.

Allgemein gilt: Eine frei auszuwertende Stelle erhält als zu programmierenden Wert den Hex.-Code F?

Die Zuordnung von Speicheradresse zur 2er-Gruppe der Rufnummer stellt sich gemäß Anhang, Seite 8 wie folgt dar:

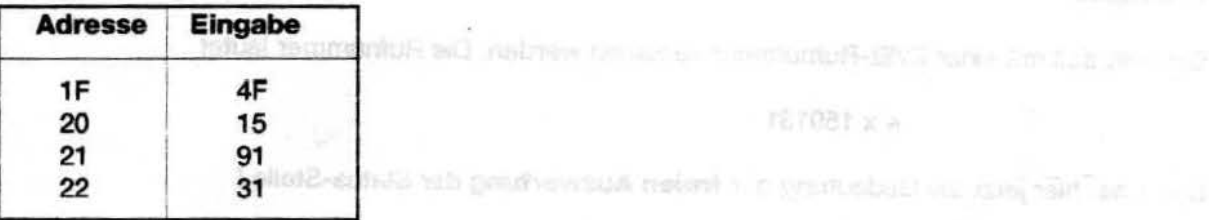

Jede eingegebene 2er-Gruppe muß, wie schon einleitend beschrieben, durch die *1-*Taste bestätigt werden, da erst danach der Wert vom PG 609 übernommen wird.

Nachdem alle 2er-Gruppen der Rufnummer eingegeben sind, erfolgt der Abschluß der Daten mit einer der Tasten R \* oder P apagny (8 anno . fharinA mista) husanā-maos Igias creat-4 alb rionds cacyrba adoptingl

Der PG 609 enthält nun die erforderlichen Daten, um einen QRE mit der Rufnummer zu programmieren.

Definitton eigener Alann-lntervalle und Alannwiedemolung

Die akustische Alarmfolge bei einer Auswertung ist sowohl für eine Selektiv- als auch Gruppen-/Sammel-Ruf-Auswertung getrennt deflnierbar.

Die für beide Auswertungsarten getrennt definierbare Alarmfolge ist in jeweils 8 Zeiteinheiten gleicher Länge eingeteilt. Für jede dieser 8 Zeiteinheiten ist wählbar, ob der Alarmton ein- oder ausgeschaltet sein soll. auboM-spnumebnA

Für die Programmierung gilt:

Alarmton eingeschaltet = 1 Alarmton ausgeschaltet  $= 2$  *ង* " ក៏ វ៉ានា doundatA

Adressent 15

 $-$  SO  $\ldots$  natall

**e** Bosch

### Bedienungsanleitung PG609

ing)下 Noohl (3 …jph of

àS

AS

 $50^{\circ}$ 

Die beiden Speicherplätze für die Alarmfolgen (siehe Anhang B) haben folgenden gemeinsamen Aufbau:

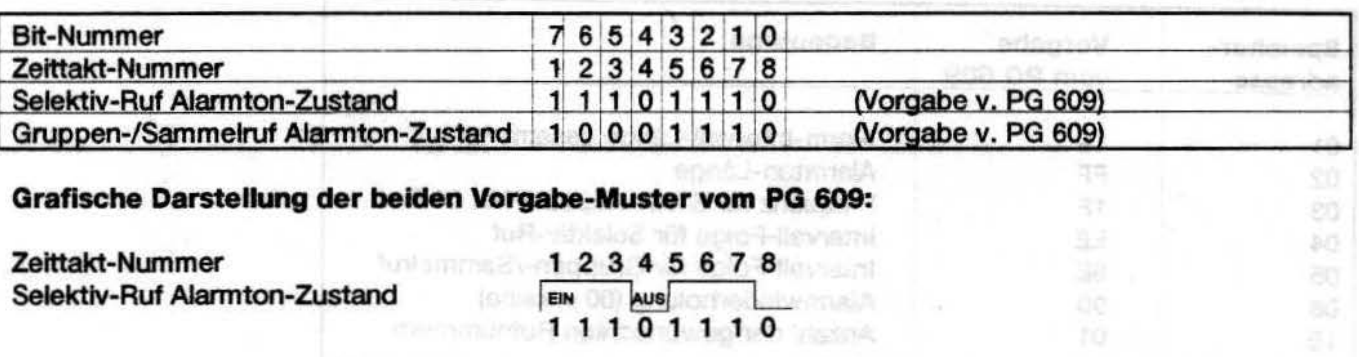

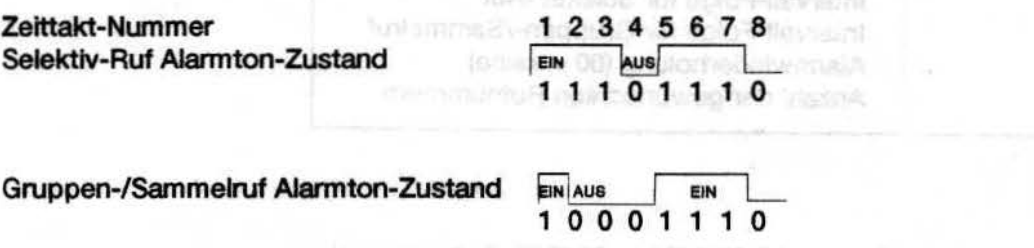

1 0 0 0 1 1 1 0

Umschlüsselungs-Tabelle vom Bitmuster zur Hexadezimal-Stelle für die Eingabe am PG 609:

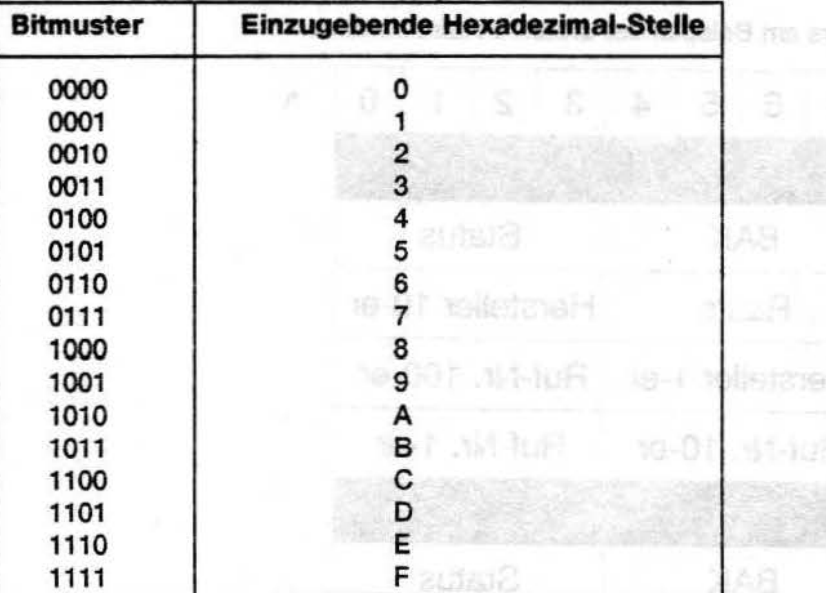

Diese Umschlüsselung ist anzuwenden auf die Bit-Nummern 0-3 und 4-7.

### Alarmwiederholung

Die aktivierte Alarmwiederholung bewirkt eine zyklische Wiederholung der akustischen Anruf-Signalisierung. Der einzugebende Wert ist ein ca.-Sekunden-Wert, wobei folgender Zusammenhang zu beachten ist:

Hereigher 1 ar Finnin 190-20

10-1 14-115 | 16-01 17-17

elusR

a-00 detailer 197 letter 100-se

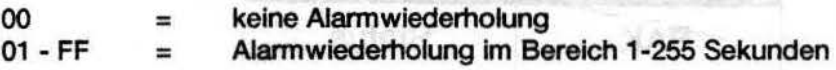

### **e** BOSCH

bha i th' volumelle tu lenning e ra a info

# e Bosch Bedienungsanleitung PG609<br>Anhang: Speicherbelegung QRE

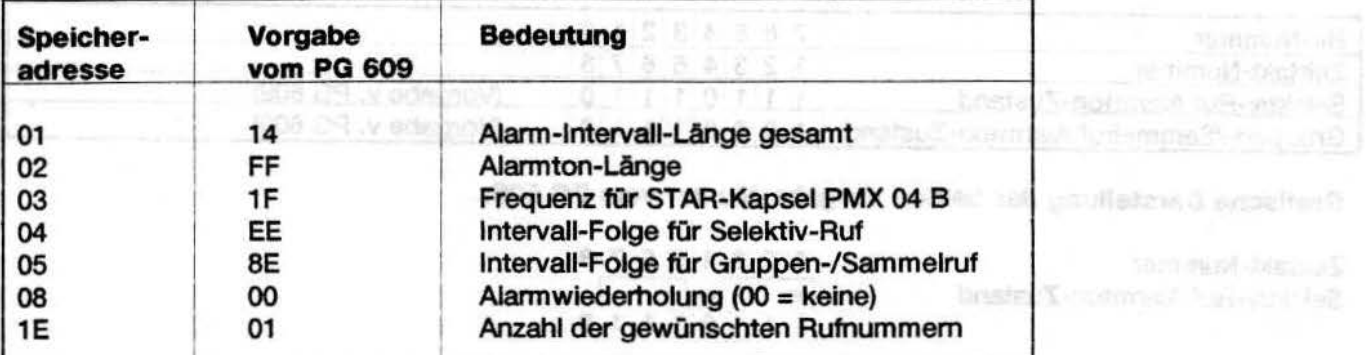

### je nach EPROM-Type:

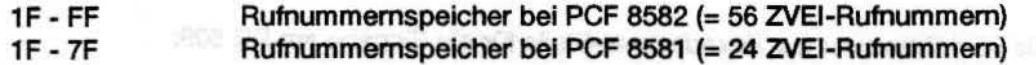

Aufbau des Rufnummern-Speichers am Beispiel der ersten 3 Rufnummern:

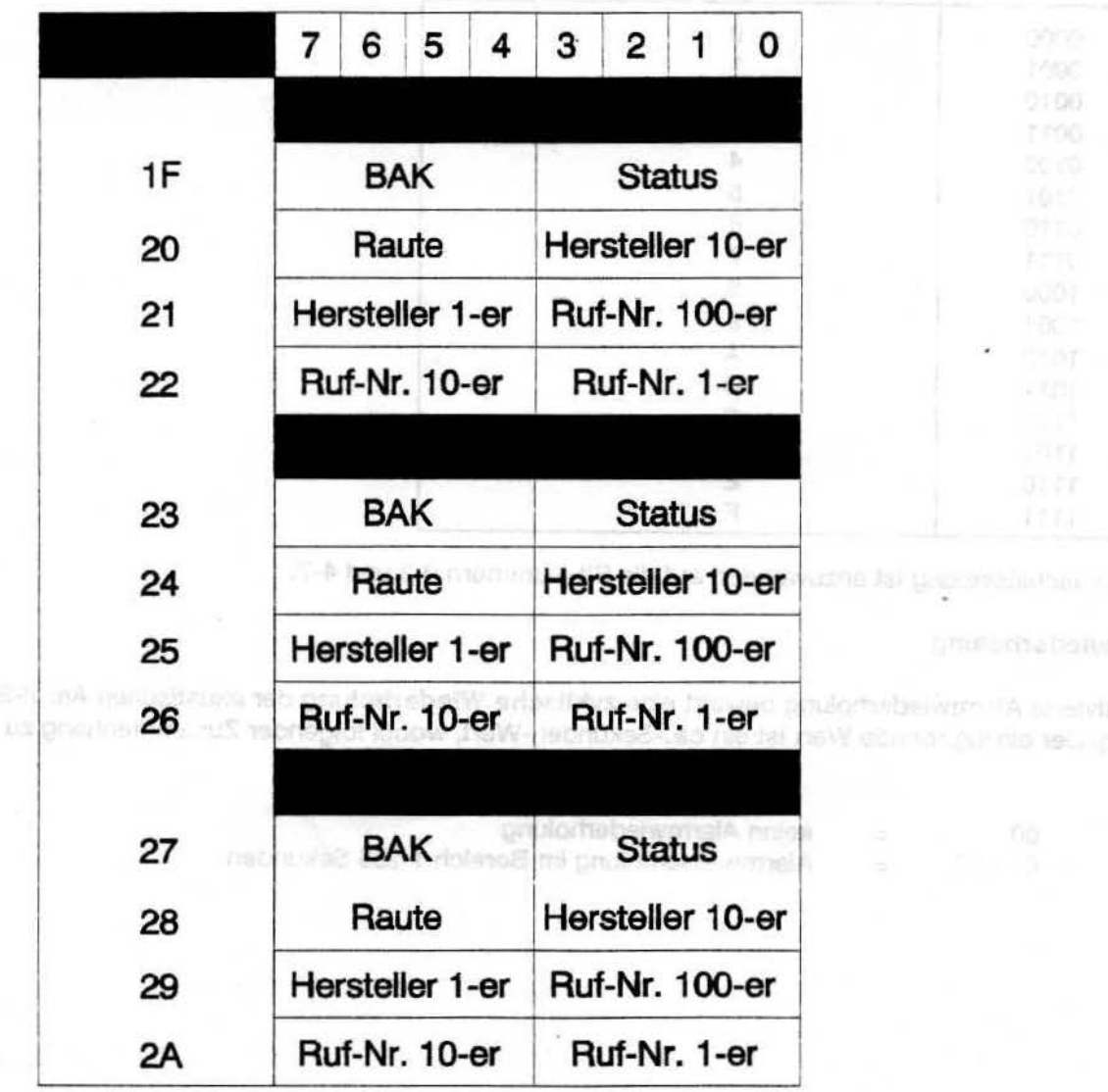

 $\tilde{\phantom{a}}$ 

 $\curvearrowright$ 

# -- Bedienungsanleitung PG609 Aufbau des FMS-Telegramms nach TR BOS

 $\mathbf{u}$ 

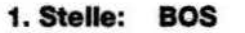

### Dienst, Behörde oder Organisation mit folgenden Vorgaben (BOS)

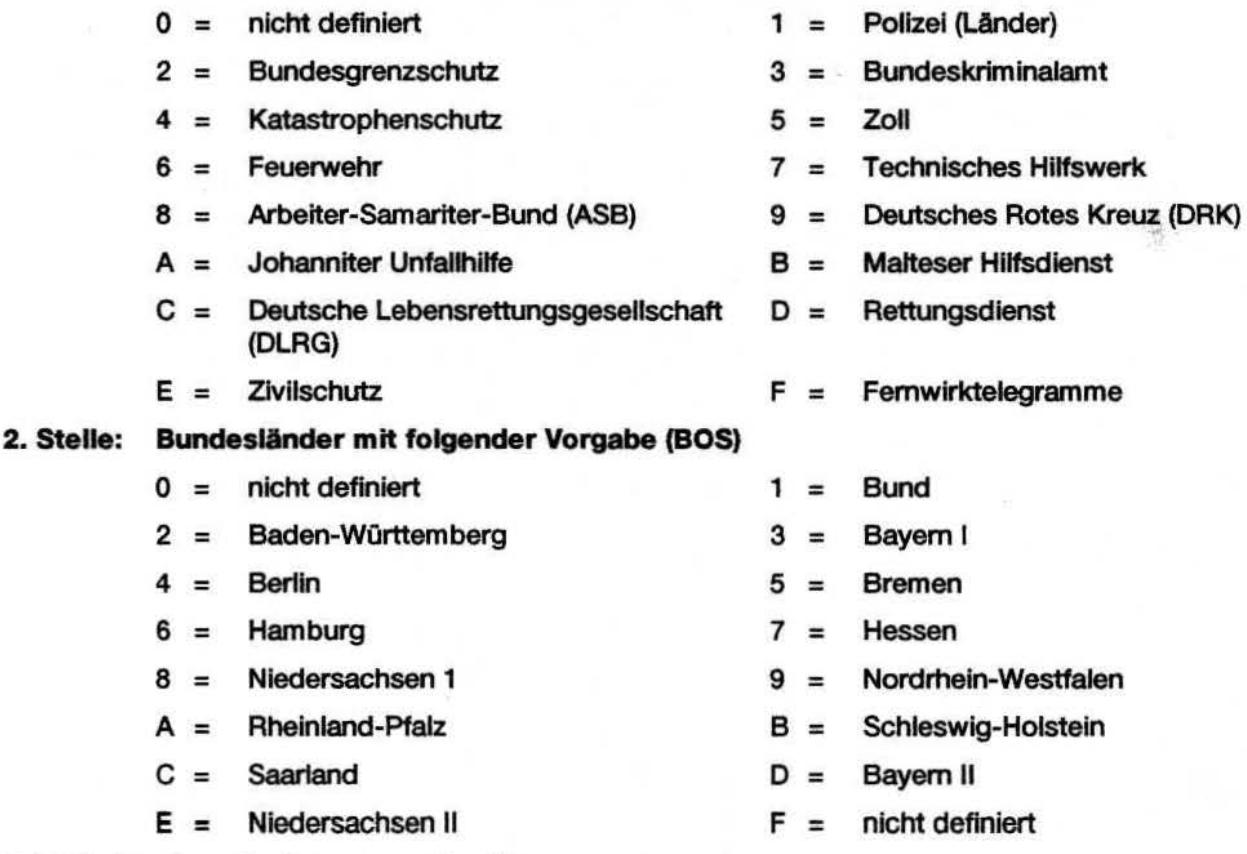

### 3./4. Stelle: Orts-Codierung zweistellig

5. - 8. Stelle: 4-stelllge Fahrzeugkodierung, wobei beim Geber

- $xxFF = Kleingruppenruf,$
- xFFF = Großgruppenruf und
- FFFF = Sammelruf

### 9. Stelle: Status-Stelle (0 ist gesperrt nach BOS)

### 10. Stelle: zur besonderen Verwendung

### Programmierbeispiel für FMS-Telegramme

Voraussetzung für die FMS-Dekodierung beim QRE-Digitalauswerter ist das Schließen der Lötbrücke Pin 7 von IS3 auf der Auswerter-Leiterplatte. Da das FMs-Telegramm um 2 Stellen langer ist als das ZVEI-Telegramm, reduziert sich die max. Anzahl der im QRE speicherbaren Rufnummern auf 44.

### Programmleren der FMs-Rufnummer 68660110FF

Aus der Befehlsübersicht den Befehl Andern wählen. Das PG609 erwartet nun die Eingabe einer Startadresse. Um die Anzahl der auszuwertenden Rufnummern eingeben zu können, muß die Startadresse 1E eingegeben werden. Nach Bestätigung dieser Eingabe durch die #-Taste zeigt das PG609 zeigt dann den momentanen Inhalt dieser Adresse an. Mit der Tastatur wird nun der Wert 01 (Beispiel) eingegeben und mit der #-Taste bestätigt. Ab Speicheradresse 1F kann nun die Rufnummer 68 66 01 10 FF eingegeben werden, wobei die 10 Telegrammstellen in Zwelergruppen, nacheinander einzugeben sind (siehe Belspiele zum ZVEI-Telegramm, Seite 4).

### Programmleren eines VDEW-Telegramms

Beim Programmieren einer VDEW-Auswerternummer müssen keine besonderen Vorkehrungen getroffen werde. Sie kann in gleicher Weise wie eine ZVEI-Auswertemummer programmiert werden.